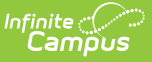

## **Administrative Options (Staff Evaluations)**

Last Modified on 03/11/2024 8:44 am CDT

## **PATH:** Staff Evaluations <sup>&</sup>gt; Staff Evaluations Setup

**PATH:** Human Resources <sup>&</sup>gt; Administration <sup>&</sup>gt; Staff Evaluations Setup (HR Enabled)

- Define [Upload](https://kb.infinitecampus.com/help/define-upload-types) Types
- [Evaluation](https://kb.infinitecampus.com/help/evaluation-periods) Periods
	- Configure [Evaluation](https://kb.infinitecampus.com/help/configure-evaluation-periods) Periods
	- Edit [Evaluation](https://kb.infinitecampus.com/help/edit-evaluation-periods) Periods
	- Copy [Evaluation](https://kb.infinitecampus.com/help/copy-evaluation-periods) Periods
	- Delete [Evaluation](https://kb.infinitecampus.com/help/delete-evaluation-periods) Periods
- [Rating](https://kb.infinitecampus.com/help/rating-scales) Scales
	- [Configure](https://kb.infinitecampus.com/help/configure-rating-scales) Rating Scales
	- Edit [Rating](https://kb.infinitecampus.com/help/edit-rating-scales) Scales
	- Copy [Rating](https://kb.infinitecampus.com/help/copy-rating-scales) Scales
	- [Delete](https://kb.infinitecampus.com/help/delete-rating-scales) Rating Scales
- [Category](https://kb.infinitecampus.com/help/category-bank) Bank
	- How [Categories](https://kb.infinitecampus.com/help/how-categories-display-on-an-evaluation) Display on an Evaluation
	- Add [Categories](https://kb.infinitecampus.com/help/add-categories-to-the-category-bank) to the Category Bank
	- Edit [Categories](https://kb.infinitecampus.com/help/edit-categories)
	- Copy [Categories](https://kb.infinitecampus.com/help/copy-categories)
	- Delete [Categories](https://kb.infinitecampus.com/help/delete-categories)
	- [Export/Import](https://kb.infinitecampus.com/help/exportimport-categories-from-a-csv-file) Categories from a CSV File
- [Evaluation](https://kb.infinitecampus.com/help/evaluation-templates) Templates
	- Create [Evaluation](https://kb.infinitecampus.com/help/create-evaluation-templates) Templates
	- Preview a Sample [Evaluation](https://kb.infinitecampus.com/help/preview-a-sample-evaluation)
	- Edit [Evaluation](https://kb.infinitecampus.com/help/edit-evaluation-templates) Templates
	- Copy [Evaluation](https://kb.infinitecampus.com/help/copy-evaluation-templates) Templates